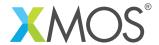

**Application Note: AN10115** 

# How to specify loop iterations for specific paths in a loop

This application note is a short how-to on programming/using the xTIMEcomposer tools. It shows how to specify loop iterations for specific paths in a loop.

### Required tools and libraries

This application note is based on the following components:

• xTIMEcomposer Tools - Version 14.0.0

### Required hardware

Programming how-tos are generally not specific to any particular hardware and can usually run on all XMOS devices. See the contents of the note for full details.

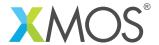

# 1 How to specify loop iterations for specific paths in a loop

A loop may contain multiple paths through it. When a loop iteration count has been set the tool assumes that all iterations will take the worst-case path of execution through the loop. This is not always the case, and a more realistic worst-case can be established by specifying the number of iterations on individual paths through the loop.

For example, compile the following code:

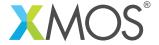

## 2 Setting global loop path iterations

Load the resulting executable into the XTA then click the 'Add define' button in the toolbar. In the dialog, On the *Loop* tab, enter 10 iterations using *loop\_label* as the reference. Next switch to the *Loop Path* tab and enter 5 iterations using 'if\_label' as the reference. Any future routes containing this loop will now correctly assign five iterations to each side of the conditional in the loop.

To add a global loop scope using the command line XTA, or from an XTA script/embedded source command, the following can be used:

add loop loop\_label 10
add looppath if\_label 5

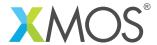

## 3 Setting a local loop scope

Load the resulting executable into the XTA then time the function 'f'. This will create the route. Right-click in the left hand side border of the editor on the source line inside the conditional (++x) and select 'Set loop iterations'. In the resulting dialog, set the number of iterations to 10. Now right-click on the same line and select 'Set loop path iterations', and this time enter 5 in the dialog.

To add a local loop scope using the command line XTA, or from an XTA script/embedded source command, the following can be used:

```
set loop 0 loop_label 10
set looppath 0 if_label 5
```

This will set a the loop iterations for the route with an id of 0.

Note: There are some rules that need to be followed when setting loop path iterations:

- In a nested loop, the outer loop iterations need to be set first.
- The sum of the loop path iterations set must be less than or equal to the loop iterations set on the enclosing loop.
- If the loop path iterations set are less than that of the enclosing loop, then there must exist another path within the loop without its iterations set to which the remaining iterations can be allocated.

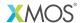

Copyright © 2015, All Rights Reserved.

Xmos Ltd. is the owner or licensee of this design, code, or Information (collectively, the "Information") and is providing it to you "AS IS" with no warranty of any kind, express or implied and shall have no liability in relation to its use. Xmos Ltd. makes no representation that the Information, or any particular implementation thereof, is or will be free from any claims of infringement and again, shall have no liability in relation to any such claims.